*Medienimpulse ISSN 2307-3187 Jg. 52, Nr. 2, 2014 Lizenz: CC-BY-NC-ND-3.0-AT*

# BYOD, Smartphonefilme und webbasierte Videoschnittprogramme Potenziale für eine handlungsorientierte Medienbildung

Wolf Hilzensauer

*"Ihr könnt ein Referat machen oder einen Fernsehbeitrag dazu gestalten! Sucht es Euch aus!" Dieser Satz könnte schon bald als Arbeitsauftrag in Schulen ausgegeben werden. Die Arbeit für die SchülerInnen bleibt gleich: recherchieren, auswählen, Präsentation zusammenstellen, Referatstext überlegen und schließlich vortragen. Warum nicht vor einer Kamera? Medien als Lernform ist kein neues Konzept, durch die heutigen technischen Möglichkeiten ergeben sich aber innovative pädagogische Ansätze.*

# 1. BYOD - Zeigt her Eure Handys!

"BYOD - bring your own device", also sinngemäß "nehmt Eure eigenen Produktionsmittel mit". Ein Schlagwort, das wie kein anderes in den

letzten Jahren für Bewegung im Medienbereich gesorgt hat. Ein Umdenken wird zunehmend spürbar, wenn im Unterricht nicht mehr nur auf die Gefahren von Handy und Co hingewiesen wird, sondern nach und nach der Mehrwert dieser Werkzeuge in den Mittelpunkt rückt. BYOD schlägt dabei eine Brücke und ermöglicht praktische Medienprojekte wie sie im leider finanziell sehr unter Druck geratenen Bildungsbereich ansonsten nicht stattfinden könnten, da die technische Ausstattung in Österreichs Schulen leider immer noch weit entfernt ist von einem zufriedenstellenden Ausmaß. Darüber hinaus besteht dadurch die Möglichkeit, die Jugendlichen dort abzuholen, wo sie gerade stehen: Unzählige Videoclips und so genannte "Selfies" werden heute schon produziert und veröffentlicht. Diesen Trend zu nutzen ist dann auch eine gute Möglichkeit, den eigentlichen Bildungsauftrag der Medienpädagogik zu unterstützen: Jugendliche auf ein Bestehen in ihrer medialisierten Welt vorbereiten. Wie könnte das besser gehen, als mit deren eigenen Werkzeugen?

# 2. VVS - das Vertical Video Syndrome

Das bringt uns aber auch zur Frage nach der Qualität in diesem Bereich: Können diese Tools auch wirklich eine technisch ansprechende Qualität liefern? Die Antwort ist ja, aber nur, wenn wir das Problem ganzheitlich sehen. Neben der Bild- und Tonqualität (siehe weiter unten) fängt eine qualitätsvolle Produktion schon früher an, nämlich beim Hochkantfilmen! Filme waren und werden immer im Querformat sein und nur durch die Möglichkeit, ein Handy falschrum halten zu können, darf diese Unart nicht weiter einreißen. Schwarze Balken links und rechts im Video bringen nur weniger Bildinhalte! Ich sehe es als Aufgabe der MedienpädagogInnen dieses Syndrom zu bekämpfen! Unter dem Schlagwort VVS – Vertical Video Syndrome gibt es einen lustigen aber sehr treffenden Kurzfilm dazu: [http://www.youtube.com/watch?v=Bt9zS](http://www.youtube.com/watch?v=Bt9zSfinwFA)finwFA (letzter Zugriff: 19.06.2014).

# 3. Bild oder Ton - Worauf soll ich Wert legen?

Nachdem wir die Videos nun alle im Querformat haben steht die nächste Frage an: Wie bekommen wir einen brauchbaren Ton in die Smartphones? Der Ton bei Smartphones ist leider erschreckend schlecht und es besteht kaum die Möglichkeit, hier eine sendefähige Qualität zu erreichen, denn dem Ton wird mit einem Verhältnis von 40:60 eine fast wichtigere Rolle als dem Bild zugemessen. Fehler im Bild können beim Betrachten eines Films eher verziehen werden als Fehler im Ton bzw. eine schlechte Tonqualität.

Mit einem kleinen, knapp 30 Euro teuren Mikrofonvorverstärker (z. B. das iRig Pre) kann jedes handelsübliche Mikrofon (egal ob dynamisch, Bändchen oder Kondensator – sogar mit und ohne Phantomspeisung) über eine XLR-Schnittstelle an ein Smartphone angeschlossen werden.

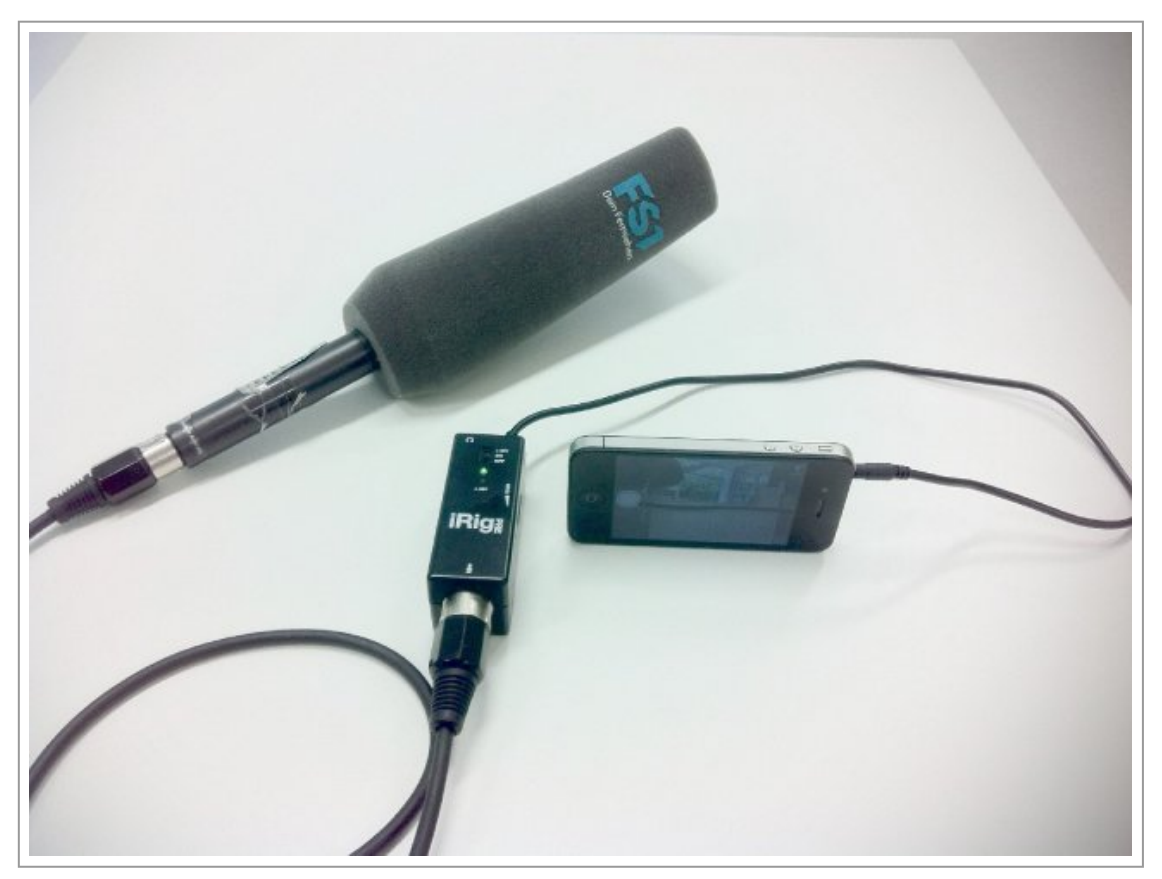

#### Smartphone mit XLR-Mikrofon

Bleibt noch die Frage nach einem Mikrofon: Wir an der Pädagogischen Hochschule in Salzburg haben das so gelöst, dass wir durch eine Vereinsmitgliedschaft mit der Radiofabrik auch auf Equipment wie Mikrofone zugreifen können. Oft und lange werden diese Sachen ja nicht gebraucht, und ein Besuch bei der Radiofabrik bringt die Community Medien auch wieder ein Stück näher an unsere Studierenden – ein doppelter Nutzen.

Wie gezeigt kann man mit ein paar kleinen strategischen und technischen Investitionen mit dem Smartphone brauchbare Aufnahmen machen. Aber auch wenn durch das BYOD-Konzept die Hardwarefrage im Bildungsbereich in eine beantwortbare Nähe zu rücken scheint, werden gleichzeitig weitere Fragen aufgerissen: von der Heterogenität der mitgebrachten Tools über die Webanbindung in den Schulen bis hin zur Verwendung entsprechender Software für die weitere Verarbeitung des aufgenommenen Film- und Audiomaterials. Auch hier sind Strömungen im Netz zu beobachten, die uns in diesen Fragen entgegenkommen.

### 3.1. Stichwort 1: Heterogenität

Im BYOD kann man natürlich nicht darauf vertrauen, dass alle mit den selben Smartphones, Apps oder derselben Software auf den Laptops ausgestattet sind. Eine spezielle Tool- und Softwareschulung, wie sie in den vergangenen Jahren anfangs immer im Vordergrund gestanden ist, kann in dieser Heterogenität nicht mehr geleistet werden. Hier ist es notwendig, das Thema der Gestaltung in den Mittelpunkt zu rücken: Dramaturgie, Montage und Filmwirkung sind dabei die zentralen Elemente. Die Verantwortung, das eigene Gerät beherrschen zu können, um die jeweiligen Aufgaben zu lösen, muss in die Hände der SchülerInnen und Studierenden gelegt werden. Auch hier bietet das Netz einen unerschöpflichen Quell in Form von Video-Tutorials. Und wenn die BesitzerInnen nicht das Interesse aufbringen, ihre eigenen Geräte beherrschen zu wollen, dann ist der medienpädagogische Erziehungsauftrag sowieso schon irgendwo zu früh falsch abgebogen. So banal das klingen mag, aber diese Verantwortung (also die Beherrschung

der Technik) kann man getrost in die Hände der Lernenden legen. Was unseren medienpädagogischen Erziehungsauftrag betrifft, ist das sowieso die einzig wahre Maßnahme: Hilf ihnen es selbst zu tun!

### 3.2. Stichwort 2: Netzanbindung

Auch dieses Problem wird in naher Zukunft verschwinden. Das fing vor ein paar Jahren mit der Einführung von Flatrates bei den Smartphones an, geht weiter über die permanente Netzanbindung der Tablets und wird in baldiger Zukunft durch den Wegfall von Roaminggebühren auch für Projekte im Ausland interessant. Die Anbindung an das Netz wird also bald nicht mehr nur Aufgabe der Schule sein, denn mit zunehmendem Ausbau von UMTS hin zu LTE-Advanced (mit bis zu 1GBit/s für up- und download) ist die uneingeschränkte Netzverfügbarkeit nur mehr eine Frage der Zeit. Und bis es soweit ist, kann ein einfacher WLAN- Router diese Aufgabe heutzutage ebenfalls leicht erledigen.

### 3.3. Stichwort 3: Software

Da finanzielle und lizenzrechtliche Fragen im Bildungsbereich nichts außer großen Diskussionsbedarf auslösen, müssen auch Alternativen für die Empfehlung und Verwendung von Software gesucht werden. Klar, Open Source Software bietet hier große Potenziale, aber die Heterogenität der unterschiedlichen Softwaretools macht es schwierig, hier auf eine gemeinsame Basis zu setzen. Eine wichtige Entwicklung im Internet und damit ein plausible Lösung für unser Problem ist der zunehmende Anteil an webbasierter Software – also Tools, die direkt über den Browser aufgerufen werden können. Durch die Verfügbarkeit dieser Tools "in der Cloud" ist es nicht mehr notwendig, Programme installieren zu müssen. Die Funktionen werden auf einer Webplattform bereitgehalten und können von unterschiedlichen Rechnern aus ortsunabhängig und sogar kollaborativ bearbeitet werden. Unzählige Beispiele aus dem Bereich der Bildbearbeitung sind bereits bekannt (z. B. Pixlr, SplashUp, Picnik, …) man lädt seine Bilder in ein webbasiertes Konto

hoch und ruft die Bearbeitungsfunktionen im Browser auf. Auch große Firmen wie Adobe oder Microsoft verfolgen dieses Ziel mit stoischer Akribie: Ob wir wollen oder nicht – an der Cloud kommt niemand vorbei.

Im Folgenden sollen nun zwei webbasierte Videoschnittprogramme vorgestellt werden, die im Bildungsbereich ohne großen Aufwand sehr schnell zu einem Videoprodukt führen können. Der gänzlich kostenlose Youtube Video Editor sowie die preislich gestaffelte Plattform WeVideo. Mit beiden Tools wird ein und das selbe Projekt (Bauen eines Fernsehbeitrags) Schritt für Schritt erläutert, um dabei die Funktionen der Tools zu erklären und zu verdeutlichen. Zuvor aber sollen die benötigten Elemente des Sendeformats "Beitrag" erläutert werden, die für die Produktion wichtig sind.

4. Was ist ein Beitrag?

Ein Beitrag besteht in den meisten Fällen aus einer Abfolge von Moderationselementen vor der Kamera, dem Vorstellen von Inhalten durch Kurzclips, von O-Tönen oder in Form von Interviews. Zusätzlich benötigt man so genannte Schnittbilder. All diese Elemente werden durch eine Voice-Over Moderation (ohne, dass man eine Person sprechen sieht, quasi aus dem Off) zu einer Einheit verbunden und können mit Grafikelementen oder durch Umfragen auf der Straße noch weiter ausgebaut werden.

Für einen (Fernseh-)Beitrag gilt es nun, all diese Elemente zu filmen/ produzieren und mit Hilfe des Videoschnittprogramms alles in der richtigen Reihenfolge zu montieren.

# 5. Einen Beitrag produzieren? Aber wie?

Am Anfang steht die Recherche. Als RedakteurIn, der/die für den Beitrag verantwortlich ist, sollte bereits vor der Produktion feststehen, was man erzählen will. Unterschiedliche Formate bieten die Möglichkeit, sich einem Thema von verschiedenen Seiten zu nähern: Interview, Reportage,

Dokumentation oder Doku-Drama – viele Formate bieten sich für die Gestaltung eines Beitrags an. Sobald in einer Redaktionssitzung entschieden wurde, was wie gemacht werden soll, folgen die Aufnahmen, die Interviews und (ganz wichtig!) das Einfangen von Schnittbildern. Diese werden zum Strecken jener Beitragspassagen benötigt, bei denen die Off-Stimme etwas zu den Hintergründen erzählt. Da die ZuschauerIn nicht andauernd dasselbe Bild sehen wollen, werden diese Passagen mit Schnittbildern oder "Beautyshots" visuell untermauert und aufbereitet. Für den technischen Produktionsprozess ist es aber nicht wichtig, ob die Schnittbilder als einzelne Clips oder auch gemeinsam (quasi in einem einzigen durchgehenden Clip) gefilmt werden. Das Rohmaterial – oder auch footage genannt – wird (über WLAN oder UTMS) in das Onlinekonto der jeweiligen Schnittplattform geladen und steht im Videomanager zur Verfügung. Per Drag&Drop können die einzelnen Clips auf der Zeitleiste, der Timeline, zu einem Beitrag montiert werden.

Bei der Montage des Beitrags ist die 'Dramaturgie' wichtig. Auch wenn hier nicht explizit darauf eingegangen werden kann, so bietet das folgende "Dokudreieck" (freundlicherweise zur Verfügung gestellt vom Institut für Medienbildung [www.imb-salzburg.at](http://www.imb-salzburg.at) [letzter Zugriff: 19.06.2014]) einen kurzen Überblick über die Dramaturgie eines (Doku-)Beitrags.

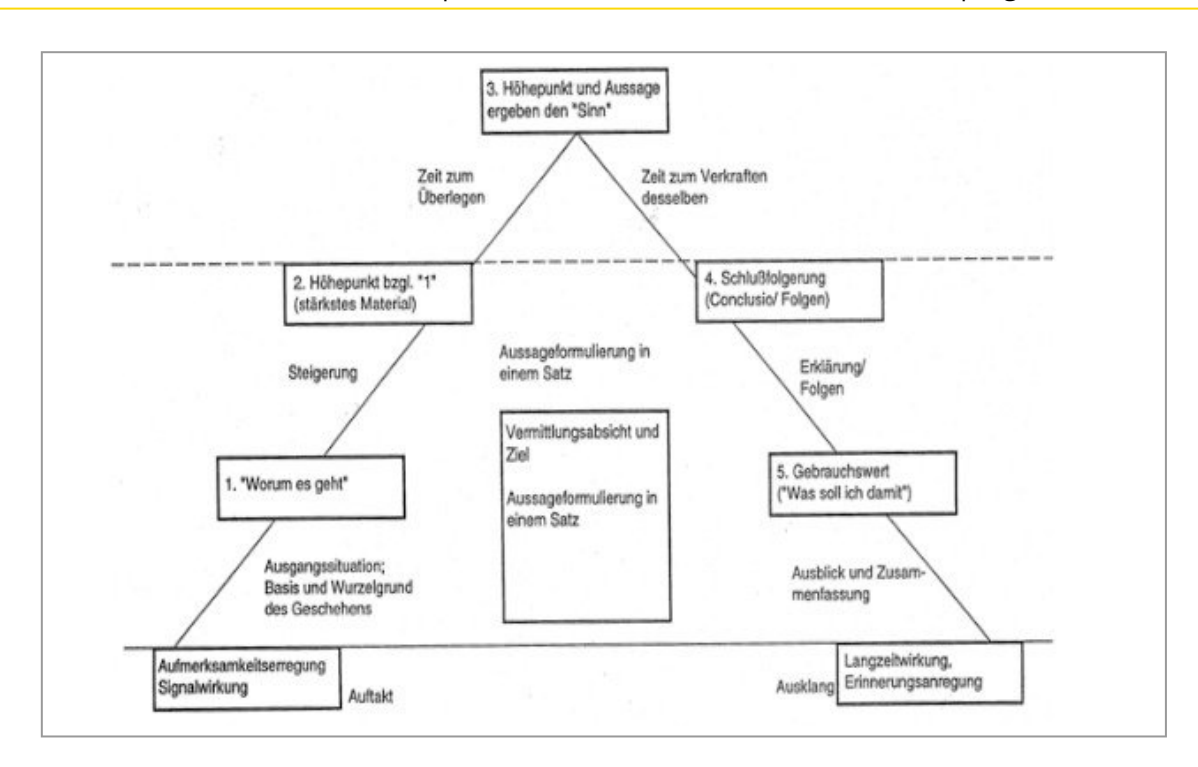

Dramaturgie: Das Dokudreieck

# 6. Der Youtube Video Editor

Dem Bereich der webbasierten Videobearbeitung wurde bereits 2009(!) durch den kostenlosen Youtube Video Editor medienpädagogisches Leben eingehaucht. Dass das Unternehmen den Editor marketingtechnisch nicht sonderlich "pusht" ist daran zu erkennen, dass vor ca 1,5 Jahren der direkte Link zum Editor nur mehr im Upload Dialog zu finden ist, aus dem Videomanager selbst ist der Editor per klick nicht (mehr) erreichbar. Mit einem kleinen Trick lässt sich der Editor aber von jeder Stelle aus aufrufen: einfach bei aktivem Login den Link [www.youtube.com/editor](http://www.youtube.com/editor) (letzter Zugriff: 19.06.2014) in die Adresszeile eingeben ... und los geht's.

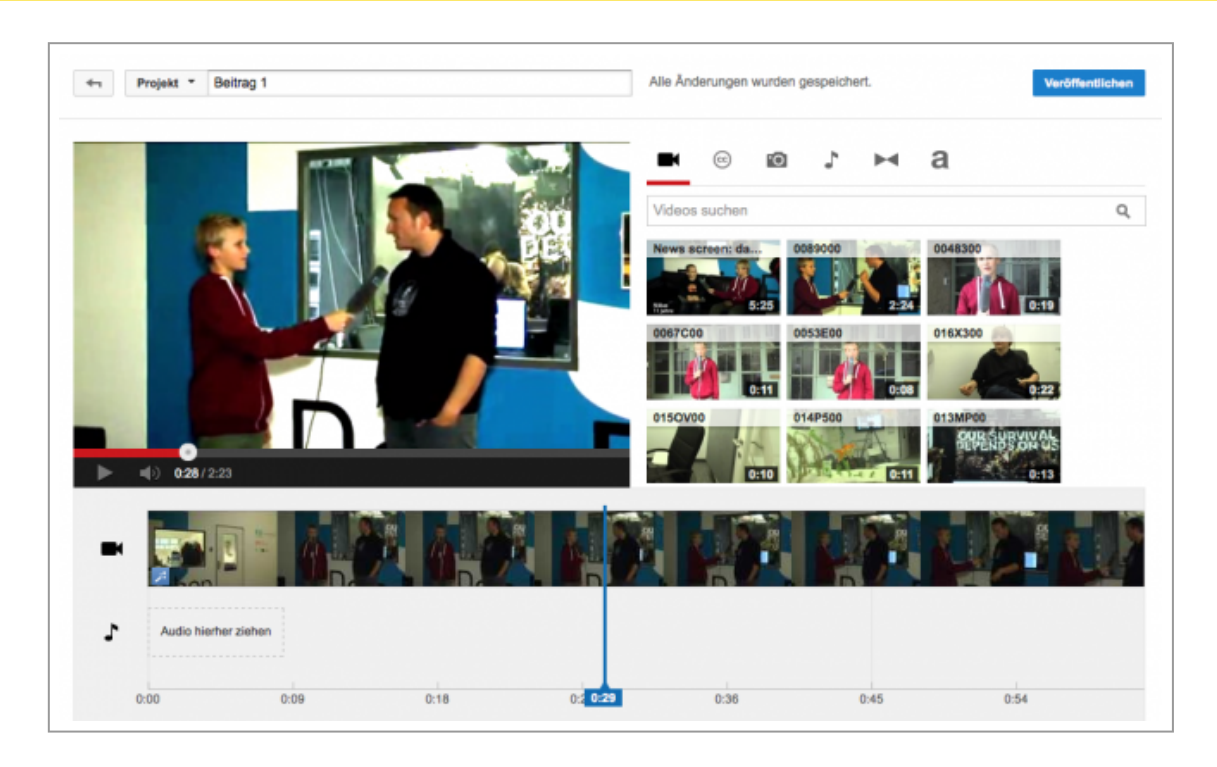

#### Der Youtube Video Editor

Der Youtube Video Editor greift auf alle Videos zu, die im Videomanager gespeichert sind und bietet die Möglichkeit, die Clips in beliebiger Reihenfolge aneinander zu reihen und als neuen Film wiederum direkt in das Youtube Konto zu exportieren. Einfache Editierfunktionen (Cut und Trim) stehen dabei ebenso zur Verfügung wie kleinere Effektmöglichkeiten (über Schieberegler und Pre-Sets), Texteinblendungen oder Überblendeffekte. Damit ist das kleine Programm durchaus für einen non-linearen Schnitt geeignet.

Im ersten Schritt wird der Beitrag "roh" gebaut: Die Videoclips werden dafür per Drag & Drop vom Videomanager in die Zeitleiste gezogen und können mittels einfacher Anfasser (engl.: adjustment handles), die sich links und rechts vom Clip befinden, getrimmt werden. Übrig bleibt der gewünschte Teil des Clips. Es steht auch eine Schere für einen klassischen Schnitt zur Verfügung, diese Funktion kann aber nicht empfohlen werden, da es hier einen Bug gibt und das Projekt dadurch leicht abstürzt.

Jeder Clip kann mehrfach verwendet werden und dabei einen unterschiedlichen Ausschnitt zeigen. Es ist also ein echter "Non-Linearer-Schnitt" möglich, den man in jedem Fall auch didaktisch thematisieren kann.

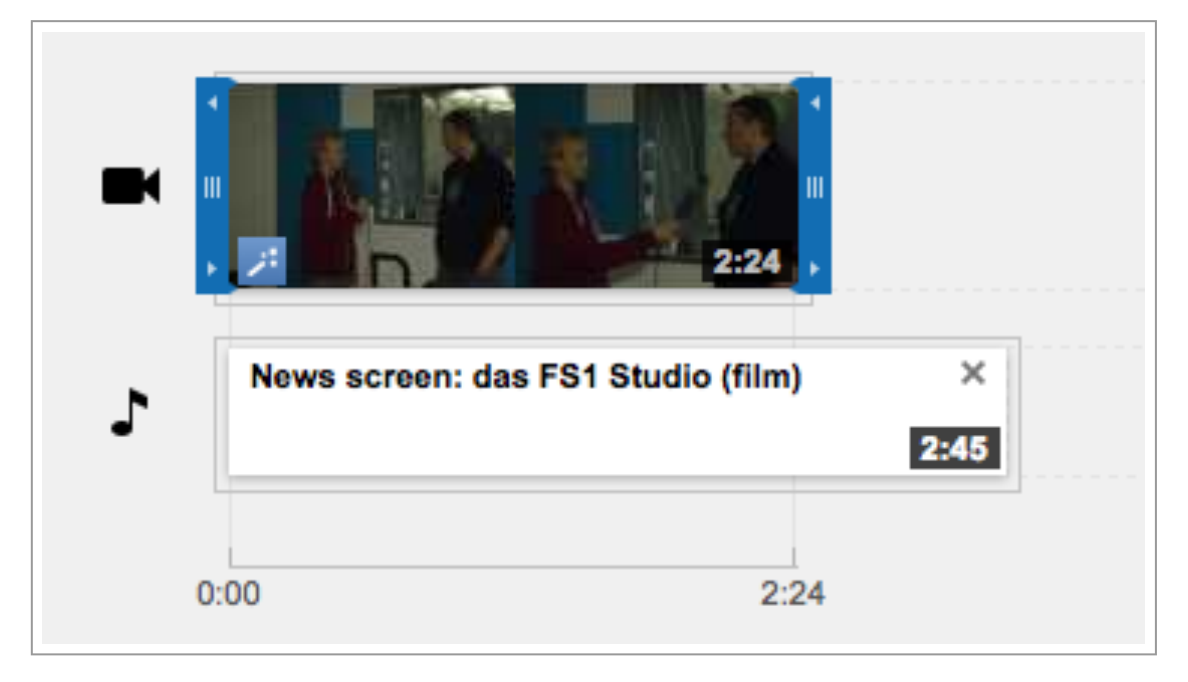

Youtube Video Editor - Timeline

Im nächsten Schritt ist es notwendig, die Lautstärke der einzelnen Clips anzupassen: Filmteile mit O-Ton (z. B. ein Interview) bleiben laut, Hintergrund bleibt dezent und bei reinen Schnittbildern sollte die Lautstärke des Clips auf null gestellt werden. Die Audioanpassungen (wie auch Anpassungen für Bild und Schrift) für jeden einzelnen Clip können in den Reitern rechts oben gefunden werden.

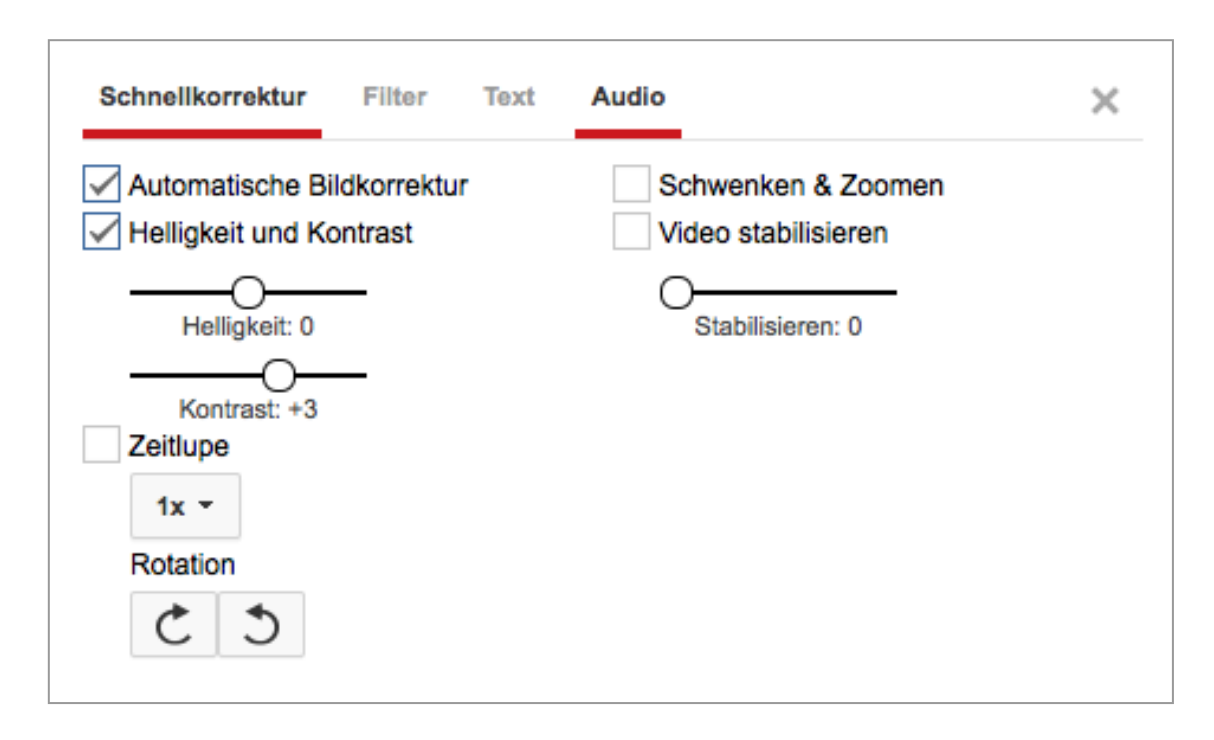

Youtube Video Editor - Clip Einstellungen

Wenn der Rohschnitt fertig ist, müssen im nächsten Schritt die Voice-Over-Texte geplant und eingesprochen werden. Leider gibt es im Youtube Editor weder die Möglichkeit, Voice-Overs direkt einzusprechen noch gibt es die Möglichkeit, separate Audiodateien hochzuladen. Das hat wohl lizenzrechtliche Gründe, werden doch die fertigen Projekte/Filme direkt bei Youtube veröffentlicht, womit keine Lizenzkontrolle der Audiodateien möglich ist. Mit einem kleinen Trick kann man mit dem Editor aber auch Voice-Overs einfügen, indem man den eingesprochenen Text als Videodatei hochlädt und auf der Audiospur plaziert. Die Videoinformation wird bei diesem Verfahren ignoriert und nur die Audioinformation werden übernommen. Mit dem oben angesprochenen iRig Mikrofon Adapter stellt das kein großes Problem dar. Und selbst die eingebauten Mikrofone bei den heute erhältlichen Smartphones bieten bei entsprechender Nähe zur Sprecherstimme eine akzeptable Qualität.

Nachdem nun die Videodatei mit den Voice-Overs ebenfalls in den Videomanager hochgeladen wurde, muss diese nur noch an der richtigen Stelle platziert werden. Auch hier besteht die Möglichkeit, zu trimmen

bzw. zu schneiden sowie verschiedene Audio-Clips aneinander zu reihen. Aber Vorsicht: Der Originalton und die Voice-Overs müssen sich abwechseln. So entsteht teilweise die Notwendigkeit, dass auf der Audiospur Stille herrscht, da ja der Ton vom Originalclip auf der Videospur kommt. Leider bietet der Youtube Editor keine Möglichkeit, die Audioclips auf der Timeline beliebig zu verschieben, da die Clips immer automatisch aufrücken. Es hat sich also bewährt, in dem Voice-Over-Clip auch eine "Stille" einzubauen, die man während der O-Ton-Phasen als Platzhalter auf der Audiospur benötigt: Einfach 20 Sekunden Stille mit aufnehmen und hochladen, bei Bedarf kann diese benötigte Stille an der gewünschten Stelle auf der Audiospur eingebaut werden.

Wenn der Off-Text eingesprochen und hochgeladen ist, kann mit dem Feinschnitt begonnen werden. Dazu werden die Off-Texte an die richtige Stelle gerückt, und mit den O-Tönen in die richtige Abfolge gebracht. Dort, wo die Moderation zu kurz oder zu lange ist, kann mit Schnittbildern ausgeglichen werden – kürzer oder länger: mit der Trim-Funktion kein Problem.

Sobald das Projekt beendet ist, kann es veröffentlicht werden. Aber auch hier ist Vorsicht geboten: Einmal veröffentlicht ist die "Arbeitsversion" weg und Änderungen im Schnitt sind nicht mehr möglich! Daher ist es wichtig, den Film während der Schnittphase nur in der Vorschau zu betrachten.

### 6.1. Weitere Funktionen

Grundsätzlich ist zu sagen, dass der flashbasierte Editor alles im Hintergrund speichert, man kann also das Fenster getrost schließen und muss das Projekt nicht extra speichern – und schon gar nicht exportieren, denn dann geht ja die Arbeitsversion verloren. Egal ob das Fenster geschlossen wird oder die Session abstürzt: Das Projekt ist in 95 % aller Fälle noch da – ein Reload der Seite und man kann im Projekt weiterarbeiten. Und wenn der Arbeitsplatz verlassen wird kann man an einem anderen Rechner (z. B. zu Hause) in derselben Projektansicht nahtlos weiterarbeiten, sobald man sich an seinem Konto wieder angemeldet hat.

Der Youtube Video Editor bietet noch einige zusätzliche Funktionen, die für das Bauen von Beiträgen interessant sein könnten. Zum Einen ist das die Möglichkeit, Titel und Bauchbinden einzublenden, zum Anderen können mit einer Reihe von Videoanpassungen auch visuelle Effekte (z. B. Schwarz-Weiß, Sepia oder aber auch ein erhöhter Kontrast) realisiert werden. Verschiedene Überblendeffekte stehen ebenfalls zur Verfügung jedoch muss vor diesen gewarnt werden, denn gerade im Bereich der Beitragsproduktion ist der "harte Schnitt" in jedem Fall einer Effektüberblendung vorzuziehen.

Sobald das Videoprojekt bei Youtube veröffentlicht wird, steht dieser als eigener Clip im Videomanager zur Verfügung. Alle im Projekt verwendeten Clips sind einzeln erhalten geblieben und können entweder nochmal verwendet, wieder veröffentlicht oder aber auch gelöscht werden.

Im Videomanager kann das fertige Projekt als mp4-Datei heruntergeladen werden. Das bietet die Möglichkeit, die Videodatei für eine Fernsehsendung zu verwenden, wenn sie in eine Sendesoftware, wie beispielsweise BoinxTV, eingespielt wird – dazu mehr in dem Beitrag "Fernsehen als Lernform".

Zusätzlich stehen eine ganze Reihe von Musikstücken zur Verfügung. Youtube hat diese Sammlung für die Verwendung innerhalb von Youtube lizensiert, ein Download des fertigen Beitrags ist nach der Verwendung solcher Songs aber nicht mehr möglich.

# 7. WeVideo

WeVideo ist eine Plattform für kollaborative Videoprojekte. Je nach Lizenz können an einem Videoprojekt mehrere Personen zusammenarbeiten, wodurch WeVideo zu einer echten Web 2.0 Anwendung wird. Im Gegensatz zum Youtube Editor bietet WeVideo ein fast vollwertiges Videoschnittprogramm das mehrere Video und Audiospuren gleichzeitig verwalten kann. Spuren können beliebig hinzugefügt werden, somit können auch große Videoprojekte übersichtlich dargestellt werden.

WeVideo wurde bereits erfolgreich in Jungedmedienprojekten eingesetzt. Eines davon ist in der Ausgabe 4/2013 der MEDIENIMPULSE mit dem Titel "Vernetzte Medienarbeit mit Jugendlichen. Das "Mashup-Videoprojekt" näher beschrieben: <http://medienimpulse.at/articles/view/612>(letzter Zugriff: 19.06.2014).

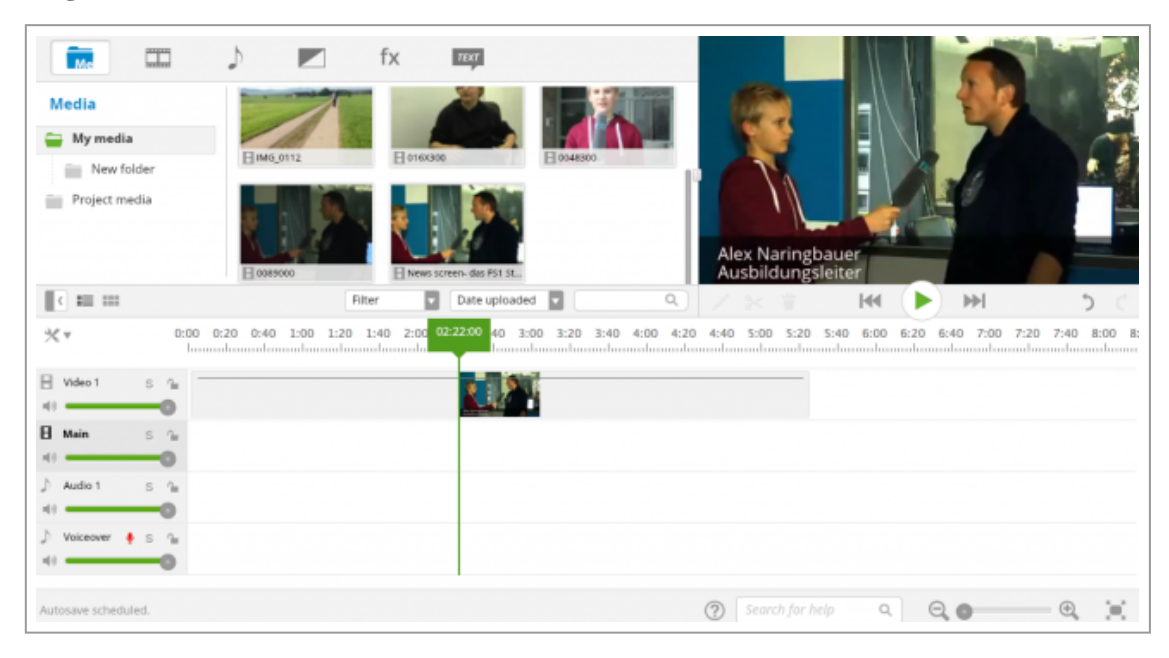

### WeVideo Editor

### 7.1. Lizenzmodelle

WeVideo bietet für sehr unterschiedliche Anwendungsgebiete jeweils passende Lizenzmodelle. Das reicht von der kostenlosen Minivariante über ein "Pay-per-month" Modell (für z. B. den Einsatz in Klassenräumen und Universitäten) bis hin zu maßgeschneiderten Enterprise Lösungen. Allen Lizenzmodellen gemeinsam ist die Möglichkeit eine geschlossene Plattform innerhalb von WeVideo für die eigene Institution zur Verfügung zu haben. Gerade für den Bildungsbereich ist dieser Umstand interessant, weil die hochgeladenen Dateien nicht als "veröffentlicht" (sondern nur als "hochgeladen im geschützten Bereich") gelten und somit die Frage der Persönlichkeitsrechte erst zu einem späteren Zeitpunkt adressiert werden muss.

Die kostenlose Variante von WeVideo bietet einige Einschränkungen: so können pro Monat nur 15 Minuten Video exportiert werden, der Speicherplatz für Videomaterial ist mit 5 GB beschränkt und die Exportqualität ist mit 480p stark eingeschränkt. Es besteht auch keine Möglichkeit, die Videos nach dem Schnitt herunterzuladen. Die fertigen Projekte können nur auf der WeVideo Plattform veröffentlicht werden, in höheren Versionen steht auch ein Export zu anderen Videoplattformen (Youtube, Vimeo) sowie zu verschiedenen Cloud-Diensten (Google Drive, Dropbox) zur Verfügung. Die Lizenzmodelle für Bildungseinrichtungen bieten darüber hinaus günstige und flexible Möglichkeiten, die es durchaus zu erwägen gilt: Eine Einzelplatzlizenz mit erweiterten Features (10 GB Speicher, 1 Stunde Export pro Monat, Qualität in 720p) ist dabei mit 3 \$ pro Monat durchaus leistbar. 50 Lizenzen im Schulbereich mit einer monatlichen Exportdauer von 2 Stunden und einer Qualität von 720p schlagen mit gerade mal 250 \$ pro Jahr zu Buche. Klar: Der Windows Movie Maker oder iMovie sind ebenfalls günstige/kostenlose Varianten. Die Kollaborationsmöglichkeit, die flexible Handhabung auf jedem Gerät, die uneingeschränkte Verfügbarkeit der Projekte (zu Hause und in der Schule) sowie der wegfallende Wartungsaufwand der technischen Infrastruktur bieten mehr Flexibilität und benötigen weniger Ressourcen. Damit bleibt mehr Zeit für die eigentliche medienpädagogische Arbeit.

### 7.2. Die Features

WeVideo bietet, wie der Youtube Editor auch, einen Kontobereich, in den die verschiedenen Videoformate aber auch Audiodateien, Bilder und Grafiken hochgeladen werden können. Alternativ können die Mediendateien auch von Flickr, Picasa, Facebook und anderen Social Websites sowie von Clouddiensten wie Google Drive, Microsoft Sky Drive oder Dropbox in den Medienbereich hochgeladen werden. Zusätzlich besteht die Möglichkeit, sogenannte Themes zu verwenden, die eine Reihe an vorgefertigten grafischen Elementen bereithalten. Ebenso wie beim Youtube Editor stehen eine Reihe an lizensierten Audiostücken zur Verfügung.

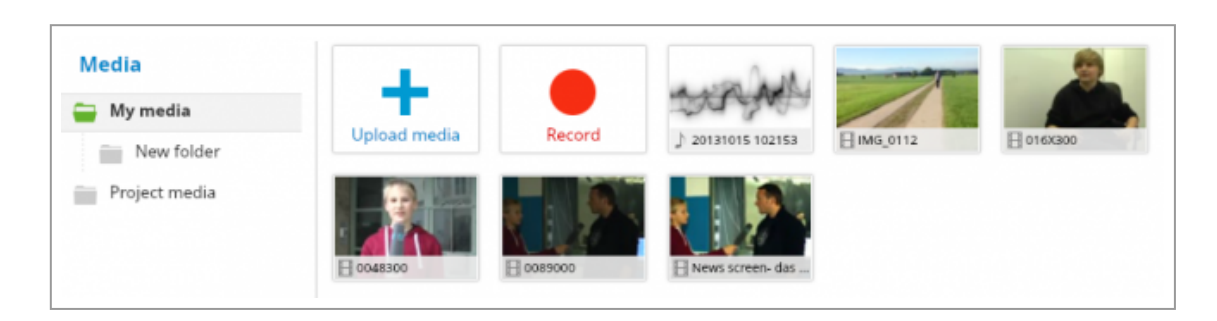

#### WeVideo Video Manager

#### 7.3. Kollaboration

Jedes Projekt kann (in einer der kostpflichtigen Lizenzversionen) auch anderen Personen zur Bearbeitung freigeben werden. Das kann sowohl aus dem Admin Bereich heraus zentral gesteuert werden als auch durch eine Invite-Funktion für einzelne Projekte. Neue MitarbeiterInnen finden beim nächsten Login das Projekt in Ihrer Projektliste und damit kann sofort mit der gemeinsamen Arbeit begonnen werden.

#### 7.4. Die Timeline

Die WeVideo Timeline funktioniert wie die Zeitleiste eines vollwertigen Videoschnittprogramms. Beliebig viele Audio und Videospuren können angelegt werden und die Lautstärke der einzelnen Spuren kann individuell angeglichen werden.

Ein für unsere Zwecke besonders brauchbares Feature ist die Möglichkeit, Voice-Overs direkt in das Projekt einzusprechen. Ein angeschlossenes Mikrofon kann direkt aus der Timeline heraus angesteuert werden und die Voice Over Texte werden direkt an der richtigen Stelle in der Timeline eingespielt.

Zusätzlich stehen kleine Hilfsfunktionen zur Verfügung: beispielsweise können einzelne Spuren alleine abgespielt werden (Funktion: solo),

Einzelne Clips können individuell angepasst werden. Neben der Möglichkeit, mit Standard-Anpassungen (Helligkeit, Kontrast, …) zu arbeiten, besteht auch hier die Möglichkeit, mit Pre-Sets zu arbeiten.

Ein besonderes Highlight ist die Möglichkeit, einen Bild-in-Bild Effekt zu erzielen, indem man die Skalierung des Clips verkleinert und die Position verändert. Die darunterliegende Ebene wird im freiwerdenden Platz sichtbar und somit können Bilder oder aber auch Videos (z. B. während einer Moderation) sehr einfach eingeblendet werden.

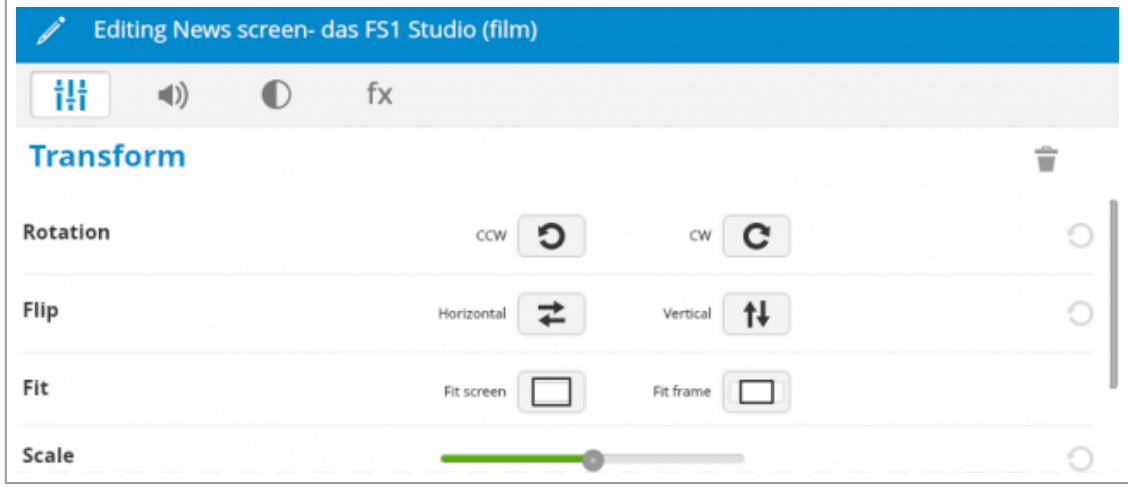

#### WeVideo Clip Einstellungen

### 7.5. Wie man einen Beitrag in WeVideo baut

Wenn man nun in WeVideo den zuvor bereits vorgestellten Beitrag bauen möchte, dann lädt man die entsprechenden Clips und Grafiken in das eigene Konto hoch und eröffnet dort ein neues Projekt. Per Drag & Drop werden die einzelnen Clips auf die Timeline gezogen, in einer rohen Version geordnet und mit entsprechenden Schnittbildern versehen. Die Audioanpassungen der einzelnen Elemente erfolgen direkt in der Timeline individuell für jeden Clip.

Die Möglichkeit, die Voice-Overs direkt in WeVideo aufzunehmen kann man sich gerade beim Bauen eines Beitrags zunutze machen: An den entsprechenden Stellen in der Timeline wird der Playhead, also der

Cursor, der die Wiedergabeposition bestimmt, positioniert und mittels Click auf das kleine rote Mikrofon auf der Voice-Over-Spur wird die Audioaufnahme an der entsprechenden Stelle aufgezeichnet. Die Lautstärkeanpassungen für den gesamten Beitrag (inklusive Fading-Funktion – also das langsame ein- und ausblenden einer Audiospur), die Einblendungen von Grafiken und das Platzieren von Effekten und Übergängen runden den Bau des Beitrags ab. Dieser kann (je nach Lizenz) auf der WeVideo Seite, auf anderen Medienportalen oder auch durch Download direkt auf den Computer abgeschlossen werden.

## 8. Fazit

BYOD ist ein vielversprechendes Konzept, das in Kombination mit kleinen Hilfswerkzeuge und Tools wie dem iRig Mikrofonverstärker und einer webbasierten Videoschnittsoftware viele flexible Möglichkeiten im Bildungsbereich bietet. In einem Folgeartikel "Fernsehen als Lernform" (in den MEDIENIMPULSEN, Ausgabe 3/2014) wird auf die mediendidaktischen Hintergründe eingegangen, die diese technischen Möglichkeiten in einen medienpädagogisch innovativen Bereich rücken. Bleibt nur noch Kooperationen mit entsprechenden Medienpartnern (Okto in Wien, dorf tv. in Linz oder FS1 in Salzburg) zu etablieren. Damit wird das Mosaik der handlungsorientierten Medienarbeit im Bildungsbereich um eine Facette reicher.